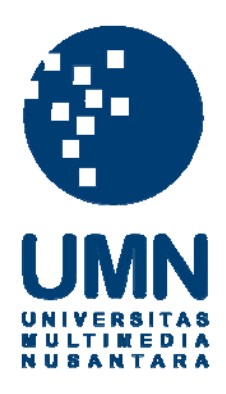

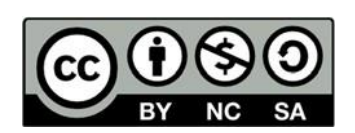

# **Hak cipta dan penggunaan kembali:**

Lisensi ini mengizinkan setiap orang untuk menggubah, memperbaiki, dan membuat ciptaan turunan bukan untuk kepentingan komersial, selama anda mencantumkan nama penulis dan melisensikan ciptaan turunan dengan syarat yang serupa dengan ciptaan asli.

# **Copyright and reuse:**

This license lets you remix, tweak, and build upon work non-commercially, as long as you credit the origin creator and license it on your new creations under the identical terms.

## **BAB III**

## **PELAKSANAAN KERJA MAGANG**

#### **3.1 Kedudukan dan Koordinasi**

Dalam pelaksanaan kerja magang, penulis dibimbing oleh bapak Rusmanto selaku *Head IT* di PT. Merah Putih Media. Dalam membuat tampilan laman *website* milik *client*, penulis juga dibantu oleh Ahmad Rifki Fachrudin dan Suci Ana Lathifah selaku *team* IT divisi front-end. Data data yang diperlukan dalam pembuatan tampilan laman *website* seperti *mock-up,* sudah dirancang dan disediakan oleh *team* IT.

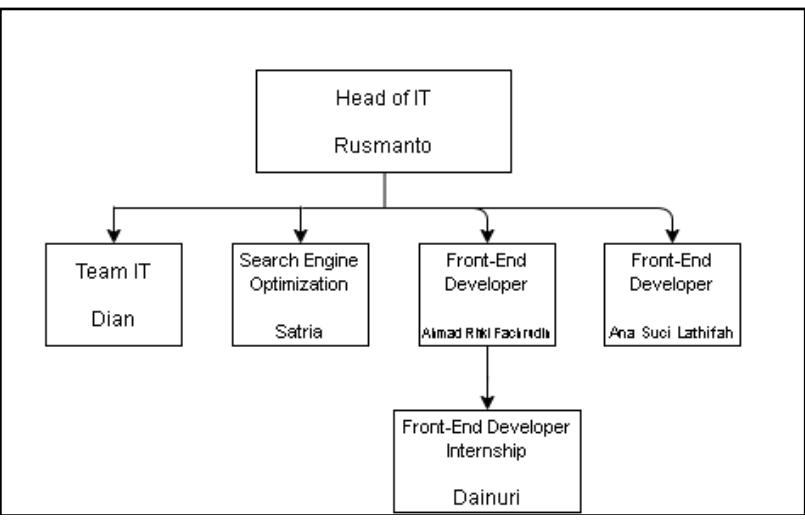

Gambar 2.8 Struktur Organisasi Tim IT

#### **3.2 Tugas yang Dilakukan**

 Tugas yang dilakukan selama praktek kerja magang di PT. Merah Putih Media adalah dan membuat tampilan laman *About Us, Contact Us, Blog, Detail Order* dan *Payment* pada *website marketplace* milik *client*. *Website marketplace* dibuat dengan bahasa pemograman HTML, CSS, dan JavaScript. Perincian pelaksanaan kerja magang dapat dilihat pada Tabel 3.1.

| Minggu         | Pekerjaan yang dilakukan                                                       |
|----------------|--------------------------------------------------------------------------------|
|                | Melakukan instalasi gitbash, sourceTree<br>$\bullet$                           |
|                | Mempelajari cara penggunaan gitbash, sourceTree                                |
|                | Melakukan clone project<br>$\bullet$                                           |
|                | Membuat tampilan laman About, kontak,<br>$\bullet$                             |
|                | PrivacyandPolicy, TermandCondition                                             |
| $\overline{2}$ | Membuat tampilan laman blog dan blog detail<br>$\bullet$                       |
| 3              | Membuat tampilan laman <i>mobile</i> blog dan blog detail<br>$\bullet$         |
| $\overline{4}$ | Membuat tampilan laman Payment Go-pay/CreditCard,                              |
|                | Payment Virtual Account, Payment Manual, Detail                                |
|                | Order1, Detail Order2                                                          |
| 5              | Membuat tampilan laman mobile Payment<br>$Go-$<br>$\bullet$                    |
|                | pay/CreditCard, Payment Virtual Account, Payment                               |
|                | Manual, Detail Order1, Detail Order2                                           |
| 6              | Revisi tampilan laman Payment Go-pay/CreditCard,<br>$\bullet$                  |
|                | Payment Virtual Account, Payment Manual, Detail                                |
|                | Order1, Detail Order2                                                          |
| 7              | Revisi tampilan laman <i>mobile</i> Payment<br>$Go-$<br>$\bullet$              |
|                | pay/CreditCard, Payment Virtual Account, Payment                               |
|                | Manual, Detail Order1, Detail Order2                                           |
| 8              | Revisi tampilan laman <i>mobile</i> dan <i>desktop</i> Blog, Blog<br>$\bullet$ |
|                | Detail                                                                         |

Tabel 3.1 Perincian Pelaksanaan Kerja Magang

Pada minggu pertama, melakukan instalasi gitbash dan sourceTree dilakukan untuk melakukan aktifitas *push* dan *pull* terhadap project yang sedang dikerjakan oleh tim. Kemudian mempelajari cara penggunaan gitbash dan sourcetree. Setelah dipelajari, kemudian melakukan *clone* terhadap project yang diberikan dan mulai membuat tampilan laman About, kontak, PrivacyandPolicy, TermandCondition.

Pada minggu kedua, penulis melanjutkan mengerjakan *project* yaitu membuat tampilan laman blog dan blogDetail. Penulis diminta untuk membuat tampilan laman *website* sesuai dengan arahan pebimbing.

Pada minggu ketiga, penulis diminta untuk membuat tampilan *mobile* dari halaman blog dan blogDetail. Pada laman ini digunakan dua template tampilan yaitu tampilan *desktop* dan tampilan *mobile.* Hal ini dipilih karena dapat menghasilkan tampilan yang lebih rapi dibandingkan menggunakan tampilan *responsive.*

Pada minggu keempat, penulis diminta oleh bapak Rusmanto untuk membuat tampilan laman *Payment* Go-pay/CreditCard, *Payment Virtual Account*, *Payment Manual*, Detail Order1, Detail Order2 sesuai dengan rancangan tampilan yang sudah dibuat sebelumnya oleh tim IT PT. Merah Putih Media.

Pada minggu kelima, penulis melanjutkan tugas yang diberikan yaitu membuat tampilan *mobile* dari tampilan *desktop* laman *Payment* Gopay/CreditCard, *Payment Virtual Account*, *Payment Manual*, Detail Order1, Detail Order2.

Pada minggu keenam, setelah dilakukan pengecekan terhadap hasil tampilan *desktop* laman *Payment* Go-pay/CreditCard, *Payment Virtual Account*, *Payment Manual*, Detail Order1, Detail Order2. Kemudian dilakukan penyesuaian untuk merapikan tampilan yang dirasa kurang sesuai.

Pada minggu ketujuh, dilakukan penyesuaian terhadap tampilan *mobile* laman *Payment* Go-pay/CreditCard, *Payment Virtual Account*, *Payment Manual*, Detail Order1, Detail Order2 setelah dilakukan pengecekan.

Pada minggu kedelapan, dilakukan penyesuaian terhadap tampilan *mobile*  dan *desktop* laman blog dan blog detail karena ada beberapa tampilan yang kurang sesuai dengan konsep.

### **3.3 Uraian Pelaksanaan Kerja Magang**

 Pelaksanaan kerja magang dibagi menjadi tiga proses yaitu pelaksanaan, kendala yang ditemukan, dan solusi atas kendala yang ditemukan. Berikut ini adalah proses pelaksanaan kerja magang.

## **3.3.1 Proses Pelaksanaan**

 Perancangan dan pembuatan *website marketplace* milik *client* di PT. Merah Putih Media membutuhkan perangkat lunak dan perangkat keras. Perangkat lunak yang digunakan untuk membuat *website* adalah sebagai berikut.

- 1. Operating System Windows 7 (64-bit)
- 2. Google Chrome v78.0.3904.97 (Official Build) (32-bit)
- 3. SublimeText 3.2.2
- 4. XAMPP v3.1.0

Perangkat keras yang digunakan untuk membuat *website company profile client* di PT. Merah Putih Media adalah sebagai berikut.

- 1. Samsung Serie 3 335
- 2. Prosesor AMD A6-4400M 2.7 GHz
- 3. Ram 4.00 GB

#### **A. Sitemap**

Sitemap berikut menjelaskan navigasi perpindahan halaman yang terdapat pada halaman website Beangasm.

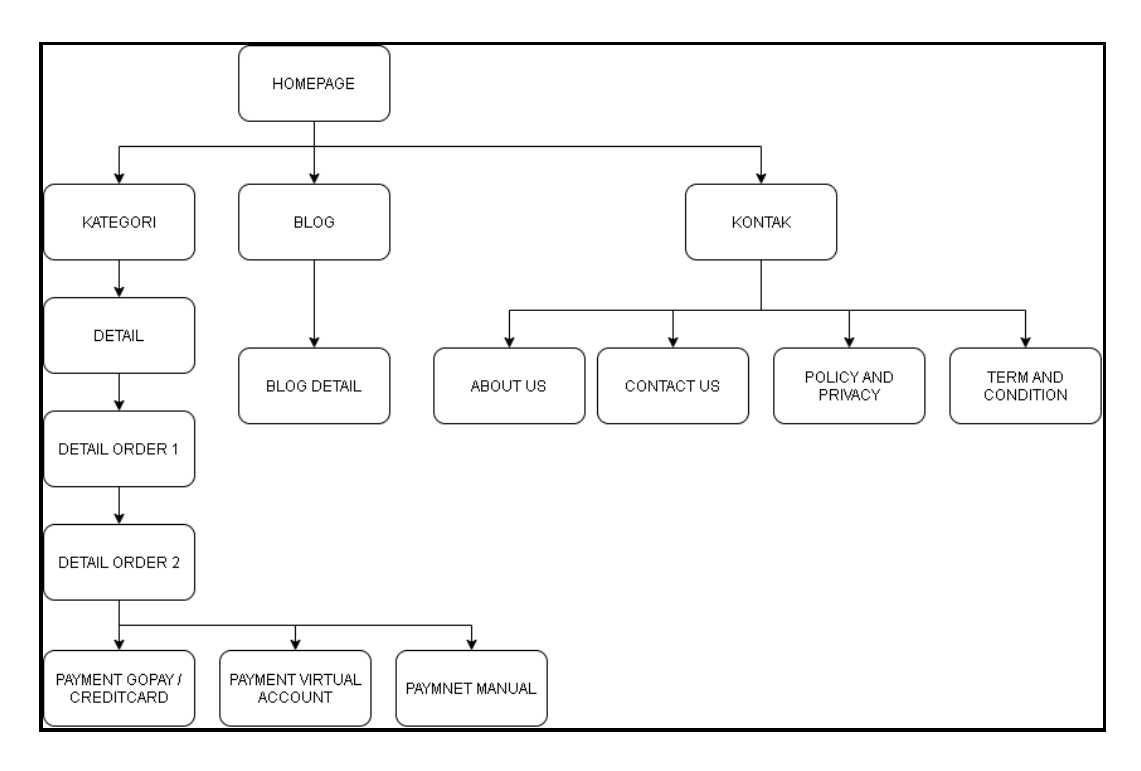

Gambar 3.1 Sitemap Beangasm

Pada Gambar 3.1 menjelaskan bahwa pada halaman Homepage dapat mengakses halaman kategori, blog, dan kontak. Pada halaman kategori dapat berpindah ke halaman detail lalu dapat bernavigasi ke halaman Detail Order 1 kemudian dilanjutkan ke Detail Order 2, setelah itu *user* dapat memilih untuk berpindah halaman sesuai dengan metode pembayaran yang dipilih yaitu gopay, *creditcard*, transfer *virtual account*, dan transfer manual. Pada halaman Blog, *user*  dapat berpindah ke halaman Blog Detail. Pada halaman Kontak, user dapat mengakses halaman About Us yang berisi info Beangasm, Halaman Contact Us yang berisi cara mengkontak Beangasm, Halaman Policy and Privacy yang berisi ketentuan pada transaksi, halaman Term and Condition yang berisi info tentang kebijakan privasi yang ditentukan oleh Beangasm

#### **B. Website Beangasm**

*Website* Beangasm terdiri dari laman Home, Kategori, Detail, *Contact Us, Policy and Privacy, About Us, Term and Condition*, Blog, Blog Detail, Detail Order1, Detail Order2, *Payment* Gopay/CreditCard, *Payment Manual* dan *Payment Virtual Account.*

Pada laman *Contact Us, Policy and Privacy, About Us* dan *Term and Condition* menjelaskan kepada *user* tentang hal-hal tentang perusahaan tentang *client* dan ketentuan transaksi di dalam *website* beangasm.

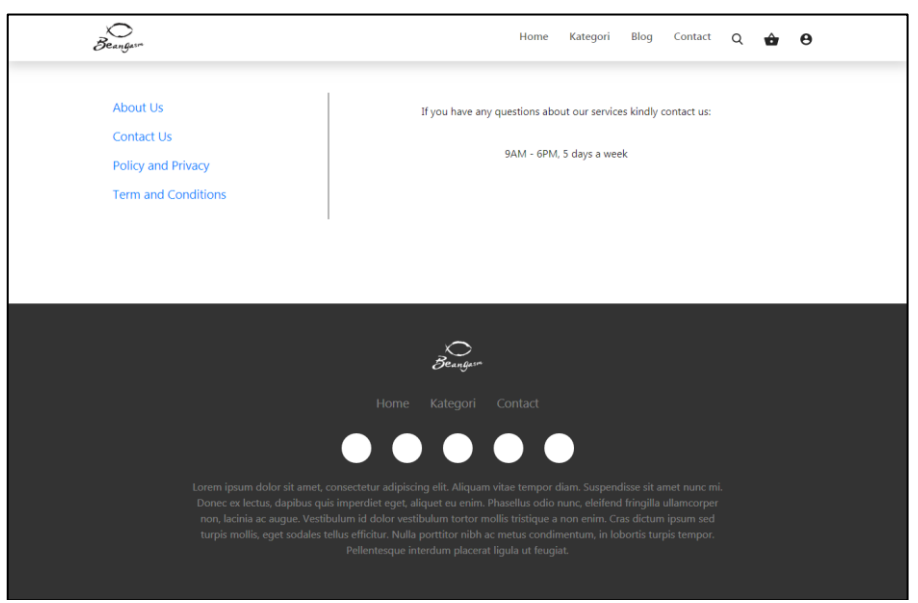

Gambar 3.2 Tampilan laman *Contact Us*

Pada Gambar 3.2 adalah tampilan laman *Contact Us*, pada laman ini menjelaskan informasi tentang waktu yang dapat *user* gunakan untuk menghubungi pihak Beangasm bila mengalami kesulitan atau membutuhkan bantuan dari pihak Beangasm.

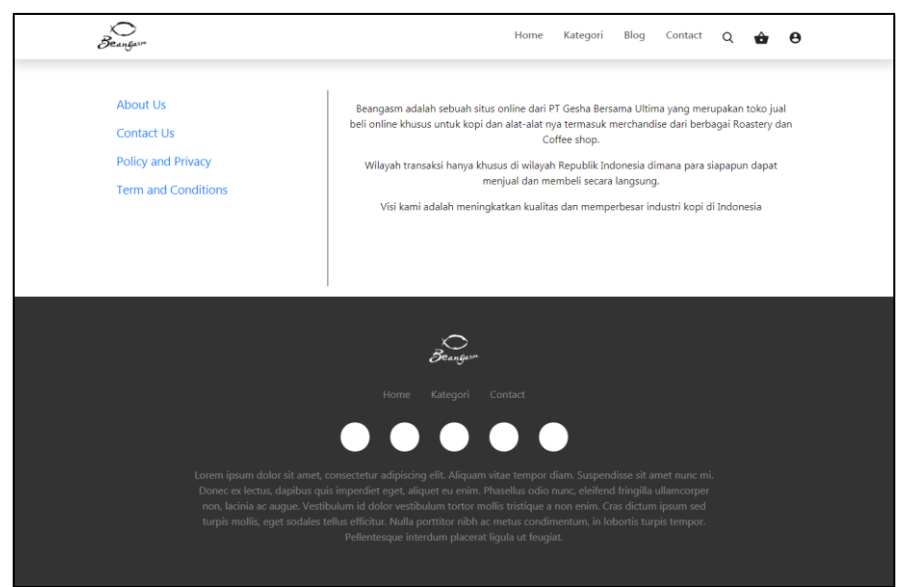

Gambar 3.3 Tampilan Laman *About Us*

Pada Gambar 3.3 adalah tampilan laman *About Us,* pada laman ini dijelaskan dengan singkat mengenai informasi tentang perusahaan dari *marketplace* Beangasm.

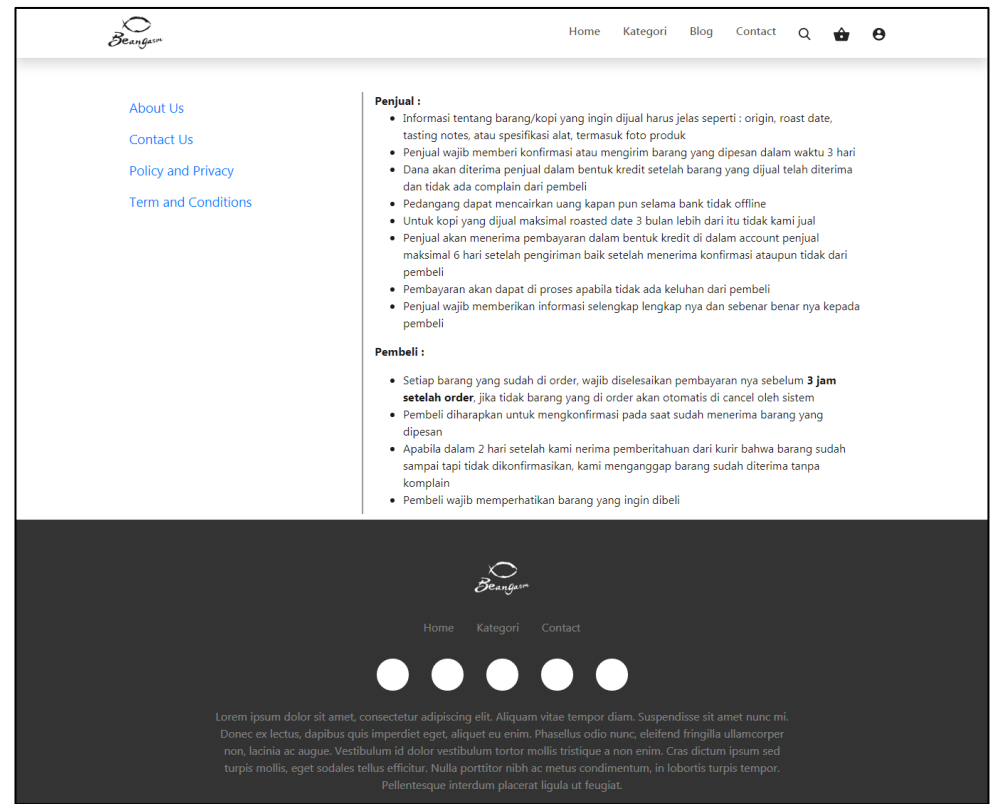

Gambar 3.4 Tampilan laman *Term and Conditions*

Pada Gambar 3.4 adalah tampilan lama *Term and Condition,* pada laman ini dijelaskan tentang ketentuan-ketentuan yang harus dipenuhi oleh kedua pihak yaitu penjual dan pembeli pada transaksi yang terjadi pada website Beangasm.

Pada Gambar 3.5 adalah tampilan laman *Policy and Privacy*, pada laman ini dijelaskan tentang kebijakan privasi yang ditetapkan oleh pihak Beangasm terhadap transaksi di dalamnya.

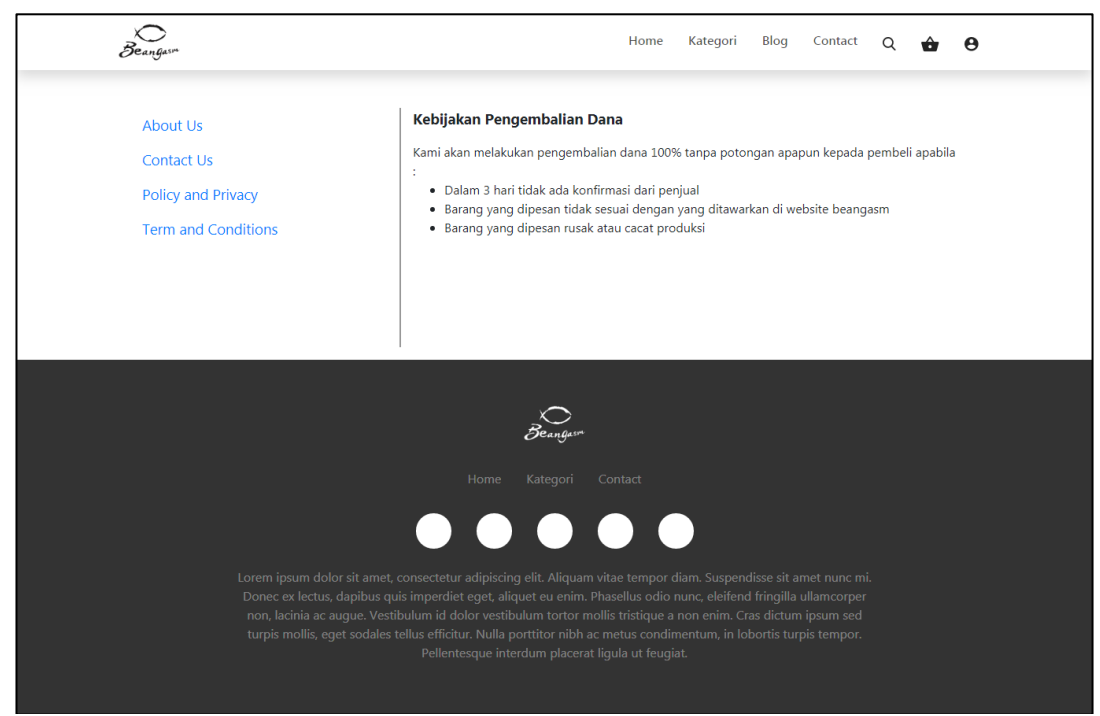

Gambar 3.5 Tampilan laman *Policy and Privacy*

Pada Gambar 3.6 adalah tampilan laman Blog, pada laman ini menampilkan konten berupa berita yang berhubungan dengan produk yang dijual pada website Beangasm.id yaitu berita yang terjadi dalam dunia kopi seperti tips, info, lomba, dan lain-lain.

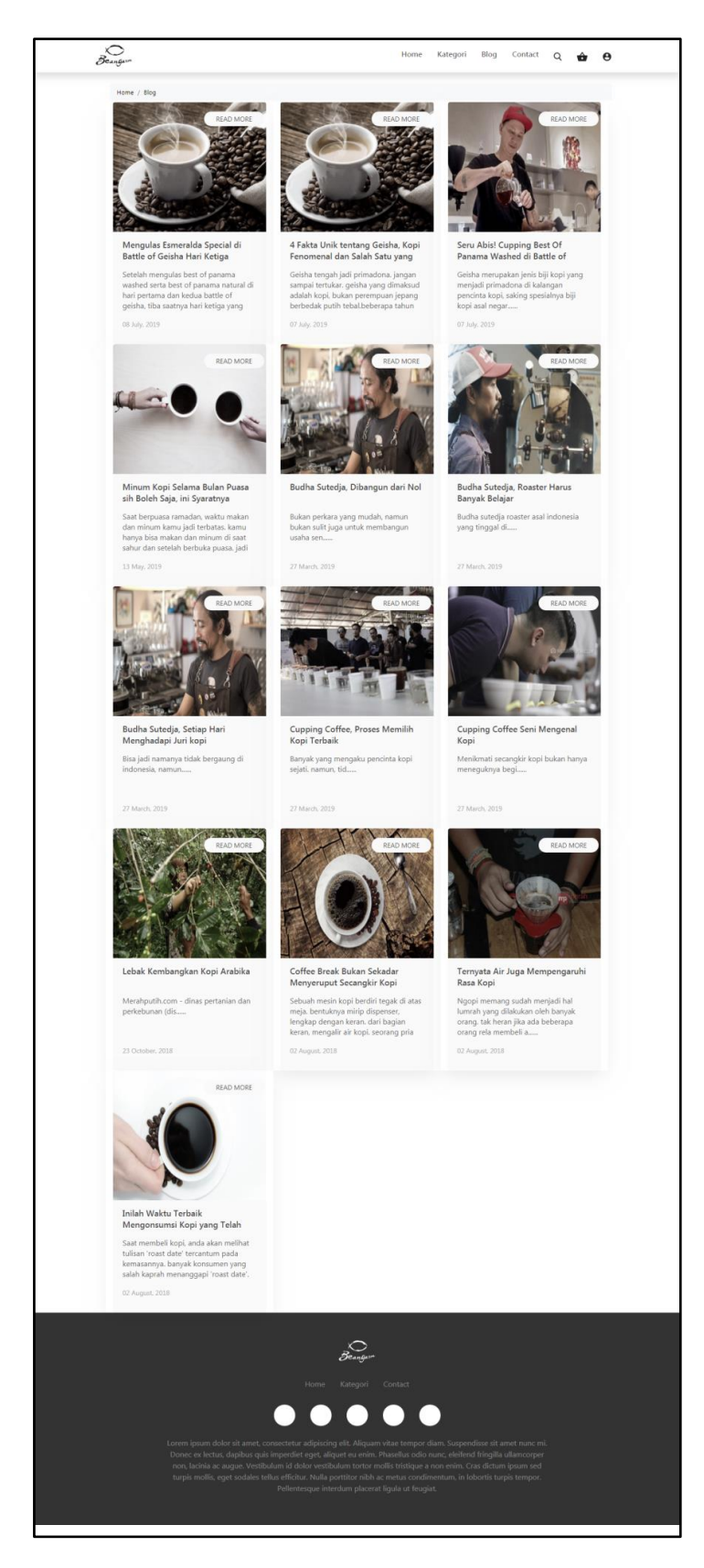

Gambar 3.6 Tampilan laman Blog

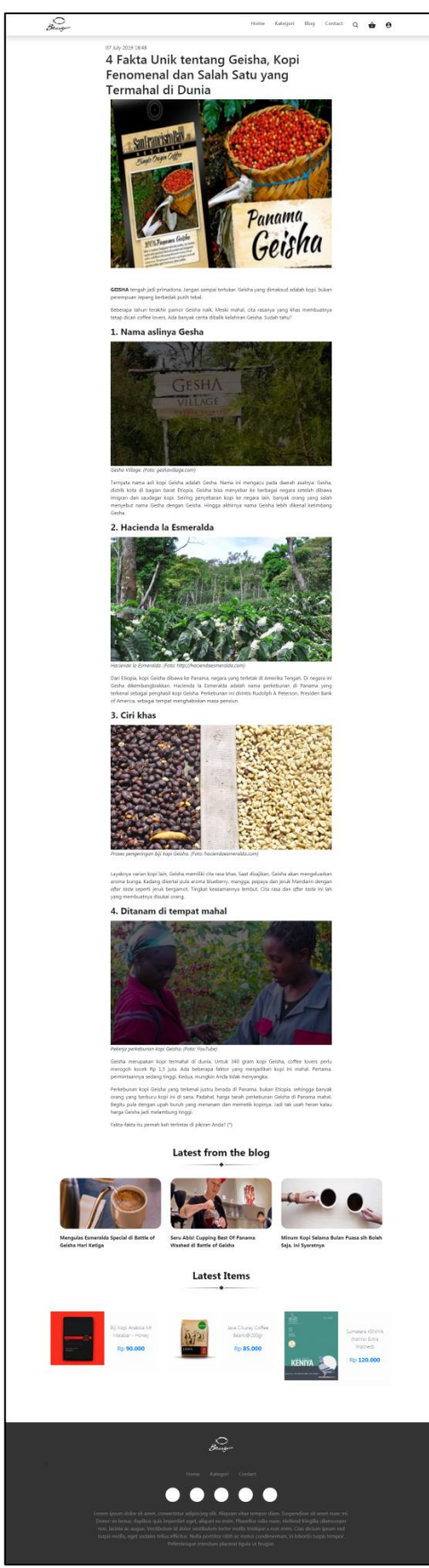

Gambar 3.7 Tampilan laman Blog Detail

Pada Gambar 3.7 adalah tampilan laman Blog Detail, pada laman ini berisi konten berupa informasi lebih lanjut dari judul berita yang dipilih pada laman blog. Pada laman ini juga diberikan informasi tentang berita terbaru pada Beangasm.id dan juga memberikan rekomendasi produk

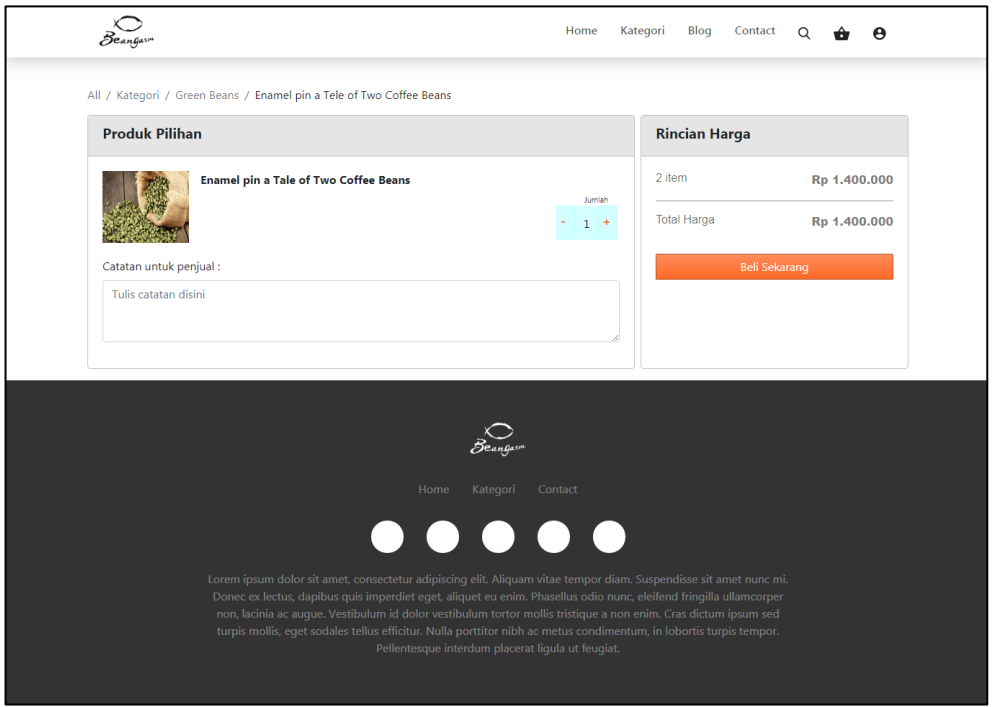

Gambar 3.8 Tampilan laman Detail Order

Pada Gambar 3.8 adalah tampilan lama Detail Order, pada laman Detail Order ini memiliki konten berupa ringkasan produk-produk yang ingin dibeli user pada website Beangasm berupa nama barang, jumlah barang catatan untuk penjual dan total harga.

Pada Gambar 3.9 adalah tampilan laman Detail Order 2, pada laman Detail Order 2 memiliki konten berupa alamat pengiriman barang, opsi kurir, rangkuman dari laman Detail Order, total harga dan opsi pembayaran. Terdapat empat opsi pembayaran yaitu manual transfer, Virtual Account, credit card dan Gopay.

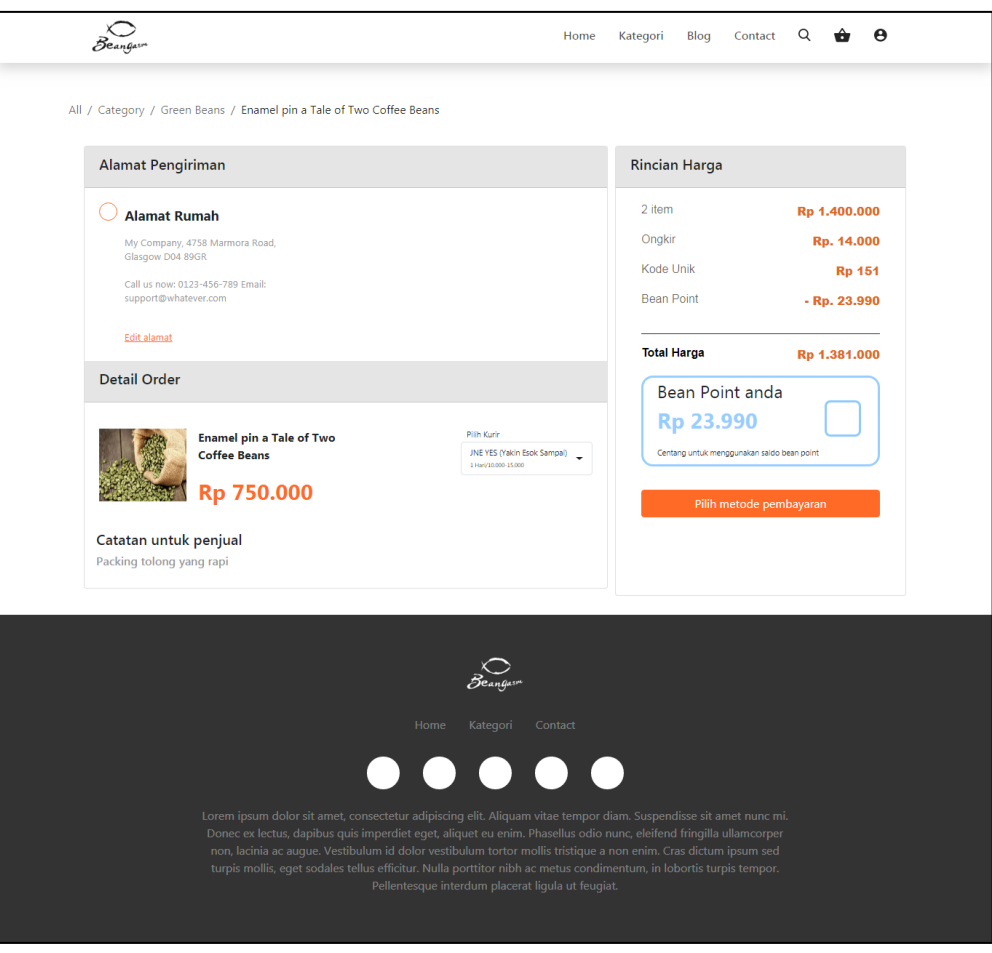

Gambar 3.9 Tampilan laman Detail Order 2

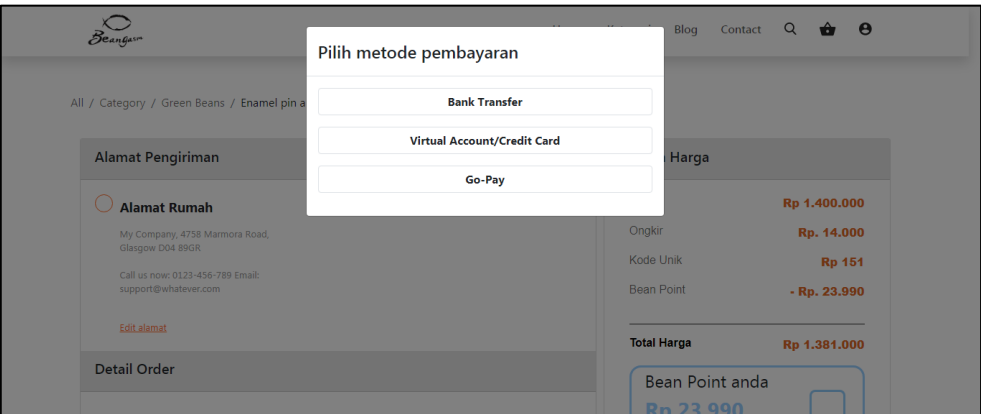

Gambar 3.10 Tampilan opsi pembayaran

Pada Gambar 3.10 adalah tampilan laman opsi pembayaran, pada laman *Payment* Gopay/CreditCard, *Payment Manual* dan *Payment Virtual Account* berisi tentang informasi pembayaran sesuai dengan pilihan pembayaran yang dipilih oleh pengguna.

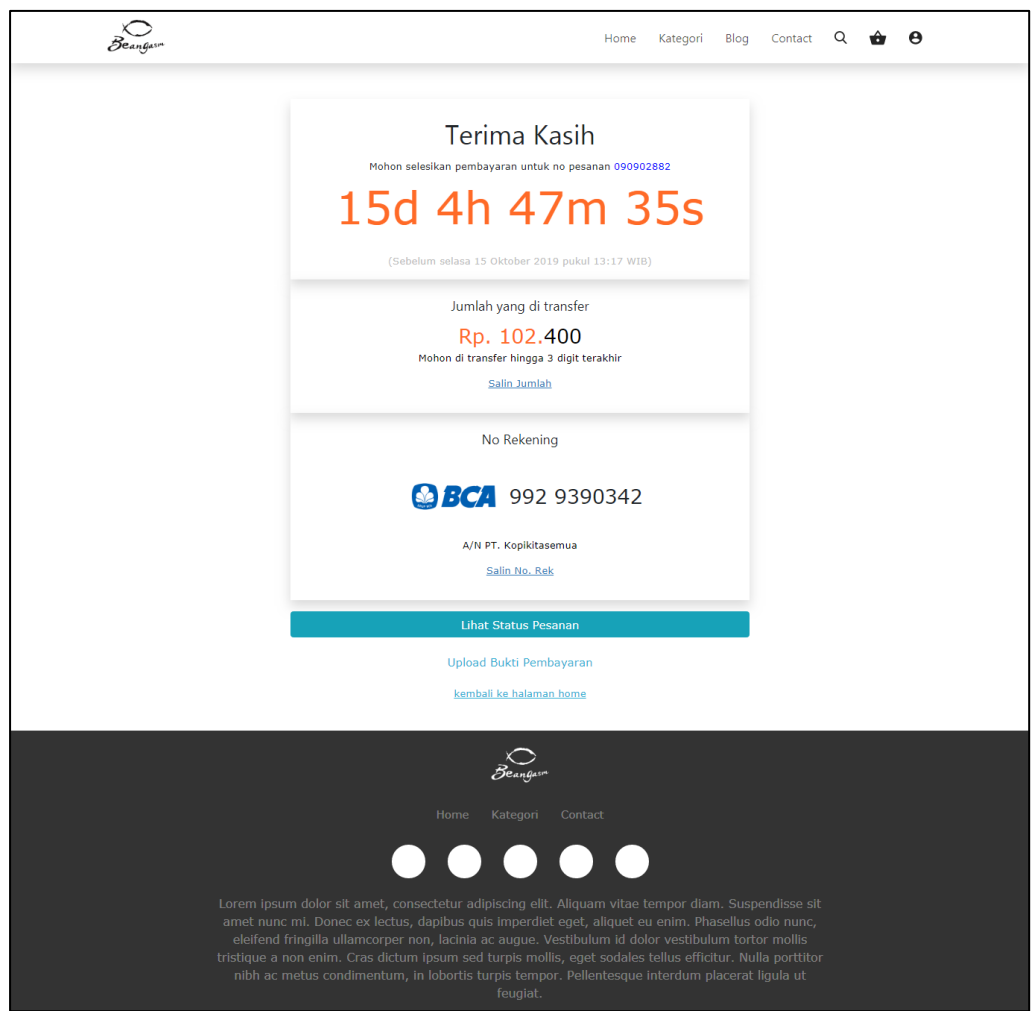

Gambar 3.11 Tampilan laman *Payment Manual*

Pada Gambar 3.11 adalah tampilan laman Payment manual, pada laman ini dijelaskan tentang informasi pembayaran manual yang harus diselesaikan oleh pelanggan. Informasi yang diberikan pada laman ini seperti batas waktu pembayaran, jumlah nominal yang perlu dibayar, dan nomor rekening tujuan.

Pada Gambar 3.12 adalah laman *Payment* Go-pay/*Credit Card*, pada laman ini dijelaskan tentang informasi tentang pembayaran menggunakan metode Go-pay atau *Credit Card.* Informasi yang disajikan berupa jumlah nominal yang perlu dibayar.

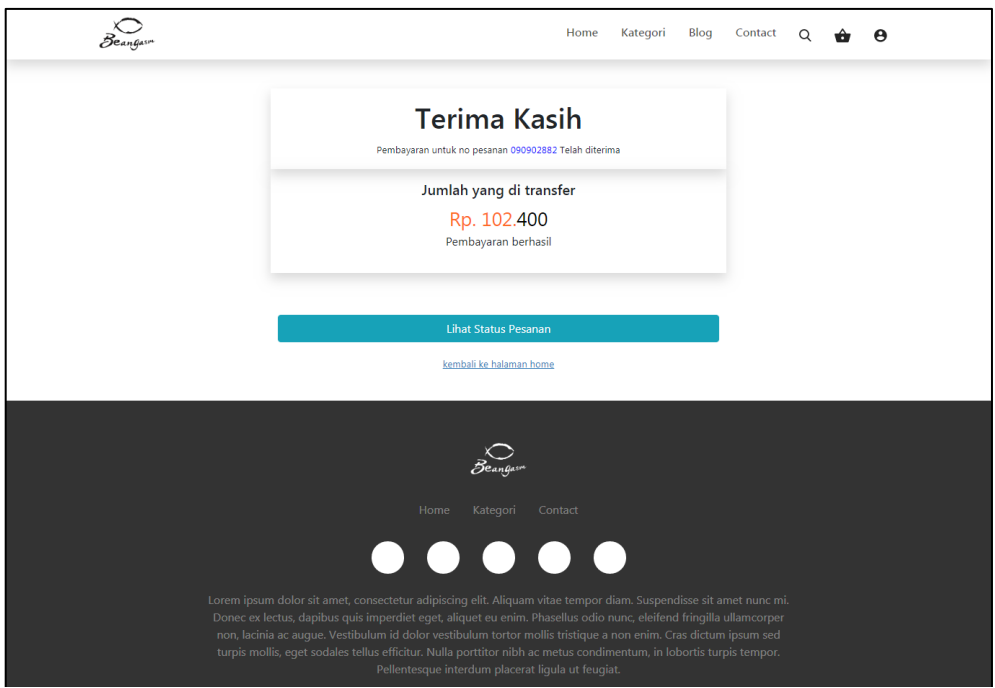

Gambar 3.12 Tampilan laman *Payment Gopay/CreditCard*

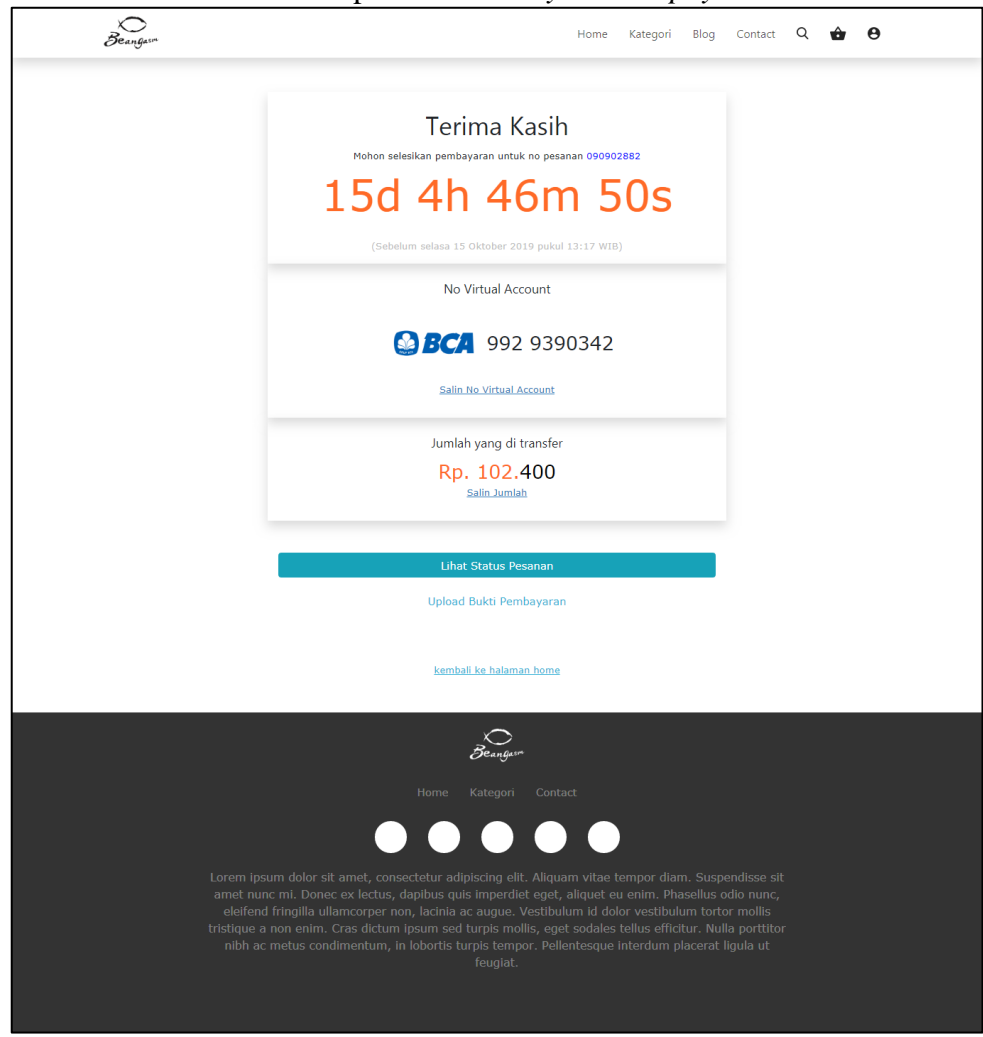

Gambar 3.13 Tampilan laman Payment Virtual Account

Pada Gambar 3.13 adalah tampilan laman *Payment Virtual Account,* pada laman ini dijelaskan beberapa informasi mengenai pembayaran dengan menggunakan metode *virtual account.* Informasi yang disajikan berupa batas waktu pembayaran, nomor rekening *virtual account* dan jumlah nominal yang perlu dibayar.

### **3.3.2 Kendala yang Ditemukan**

Selama pelaksanaan kerja magang di PT. Merah Putih Media, terdapat kendala yang dialami yaitu keterbatasan pengalaman dalam menggunakan Bootstrap 4 dan Source Tree, selain itu penulis juga mengalami kesulitan dalam bersosialisasi dengan lingkungan kerja.

#### **3.3.3 Solusi atas Kendala yang Ditemukan**

Solusi dari kendala yang dialami adalah berdiskusi dengan tim divisi IT yaitu Ahmad Rifki Fachrudin, Suci Ana Lathifah dan Bapak Rusmanto selaku supervisor lapangan dan Head IT, serta mencari referensi melalui media *online*. Berbincang-bincang dengan tim divisi IT maupun divisi lain dapat menjadi solusi dalam kesulitan bersosialisasi dengan lingkungan kerja.